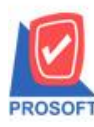

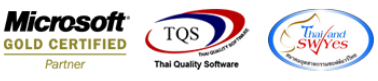

## **ระบบ Accounts Receivable**

 $\triangleright$  ฟอร์มใบเสร็จรับเงินก่อนรับเงิน Design เพิ่มแสดง Column รหัสพนักงาน , ชื่อพนักงาน, รหัสสถานที่ส่งของ ,ชื่อสถานที่

ส่งของ

1.เข้าที่ระบบ Accounts Receivable > AR Data Entry > ใบเสร็จรับเงิน(ก่อนรับเงิน)

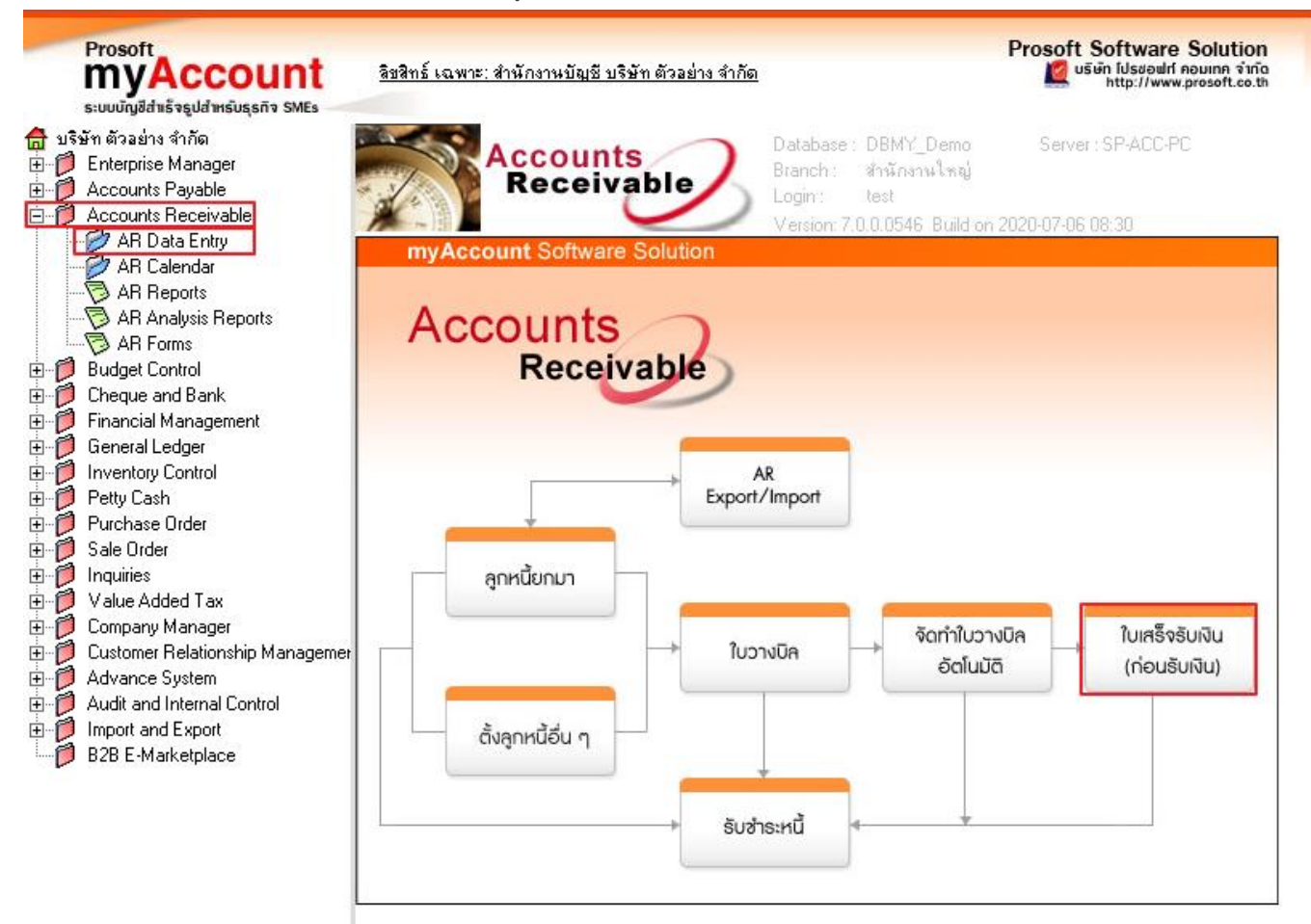

2. Find เอกสารที่ต้องการพิมพ์ จากนั้น Click Print เพื่อเลือก Form ที่ต้องการพิมพ์  $>$  OK

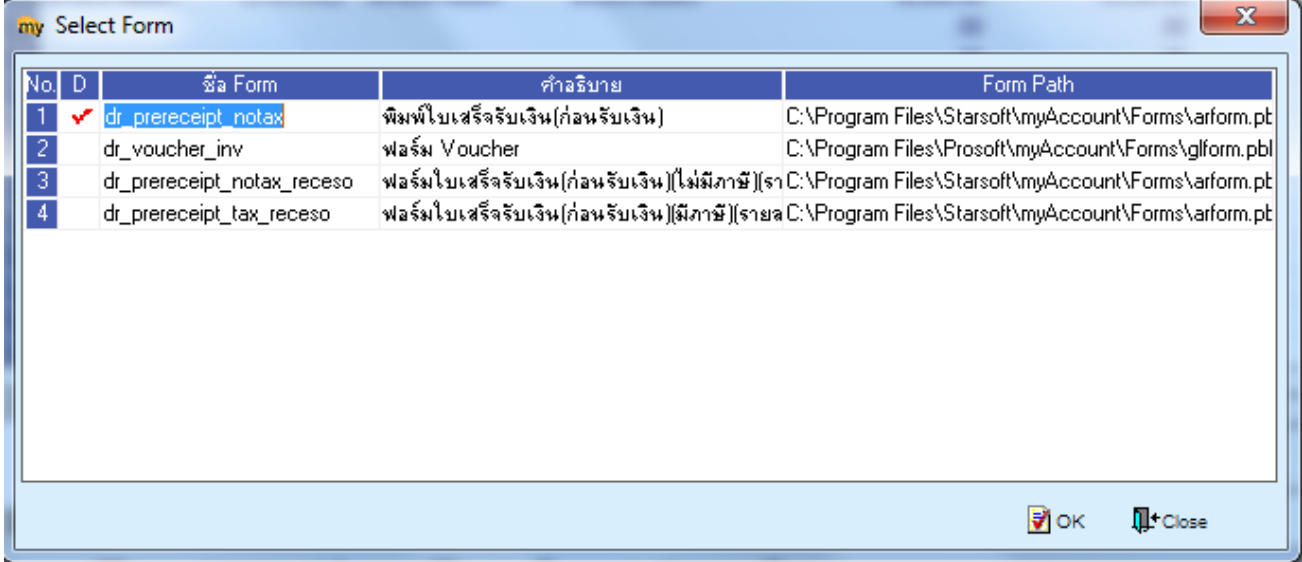

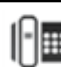

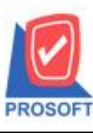

## **บริษัท โปรซอฟท์ คอมเทค จ ากัด**

2571/1ซอฟท์แวร์รีสอร์ท ถนนรามคำแหงแขวงหัวหมากเขตบางกะปิกรุงเทพฯ 10240 **โทรศัพท์: 0-2739-5900 (อัตโนมัติ) โทรสาร: 0-2739-5910, 0-2739-5940 http://www.prosoft.co.th**

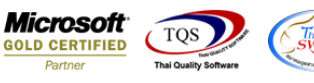

3. เลือก Design จากน้นั Click ขวา เลือก Add > Column

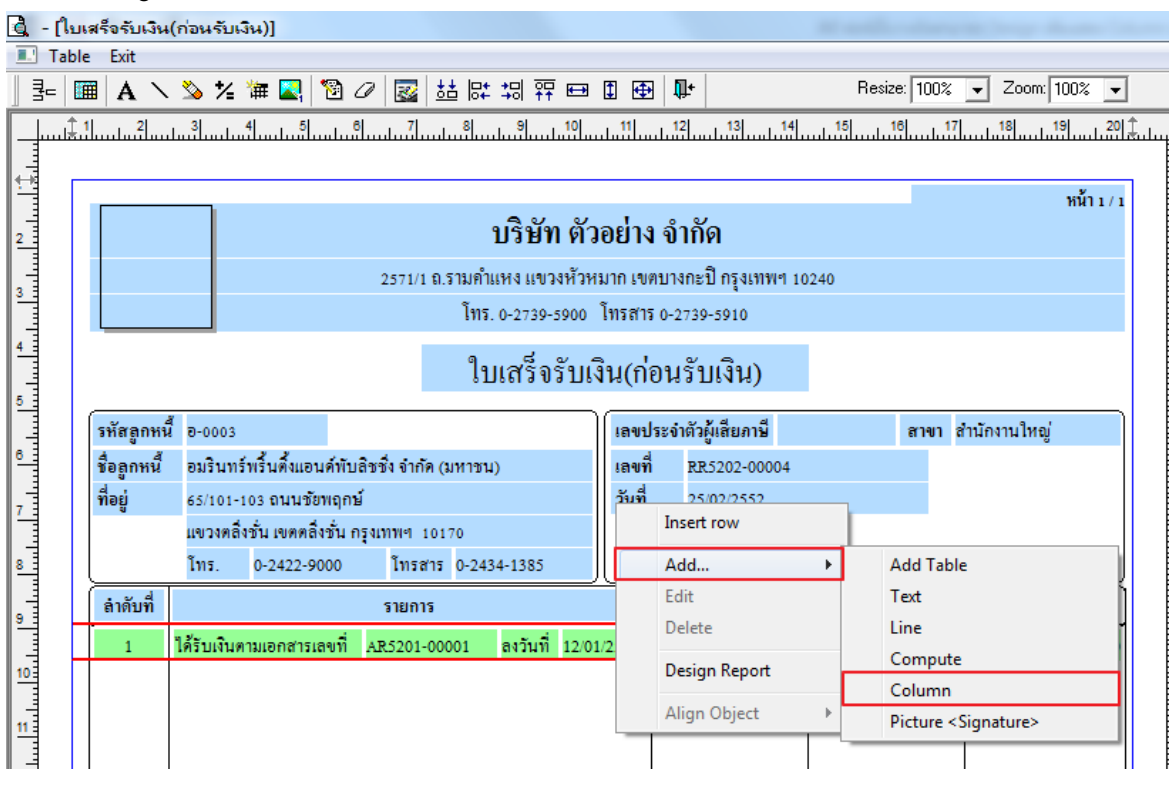

- ่ 4. สามารถเพิ่มคอลัมน์ได้ดังนี้
- 4.1.รหัสพนักงาน : EmpCode
- 4.2.ชื่อพนักงาน : EmpName
- 4.3.ชื่อพนักงาน : EmpNameEng
- 4.4.รหสั สถานที่ส่ง :ShipToCode
- 4.5.ชื่อสถานที่ส่งของ : ReceiptAddress1

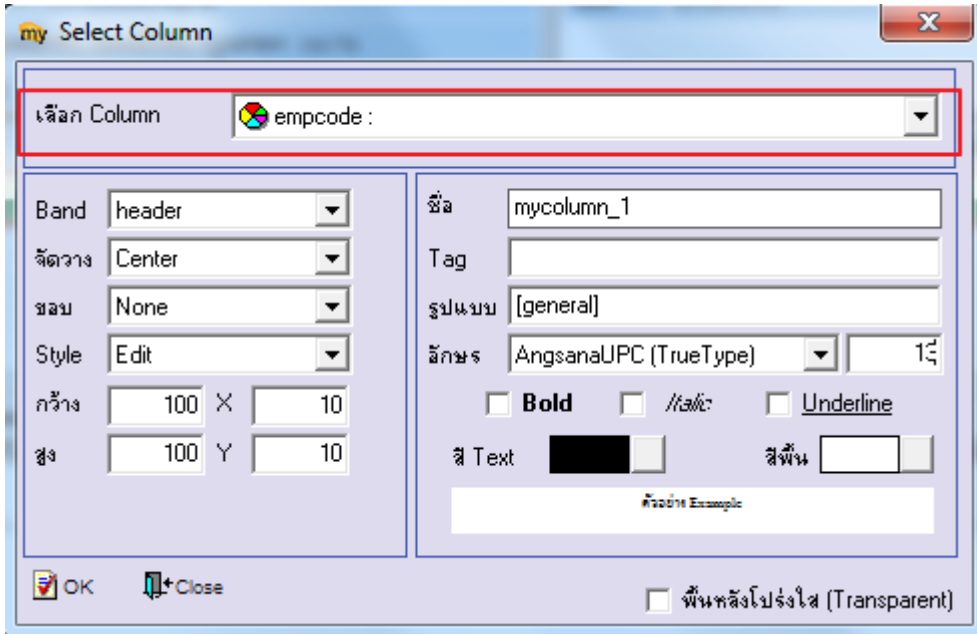

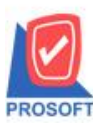

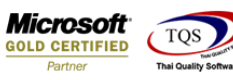

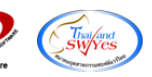

5. ท าการ Save form โดยเข้าไปที่ Tool > Save As Report

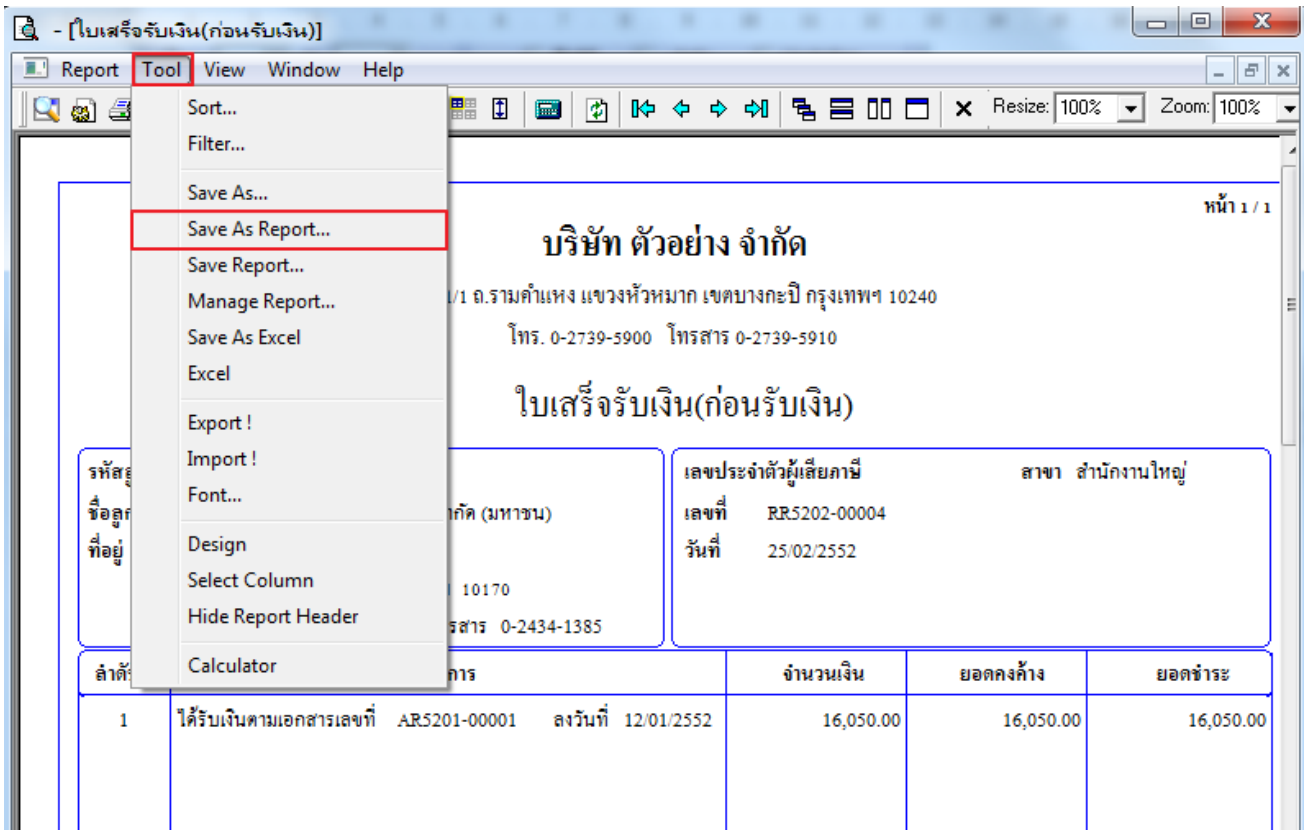

6. เลือก Library ที่ต้องการเก็บฟอร์ม แล้วใส่ชื่อฟอร์มในช่อง Report name เสร็จแล้ว Click OK

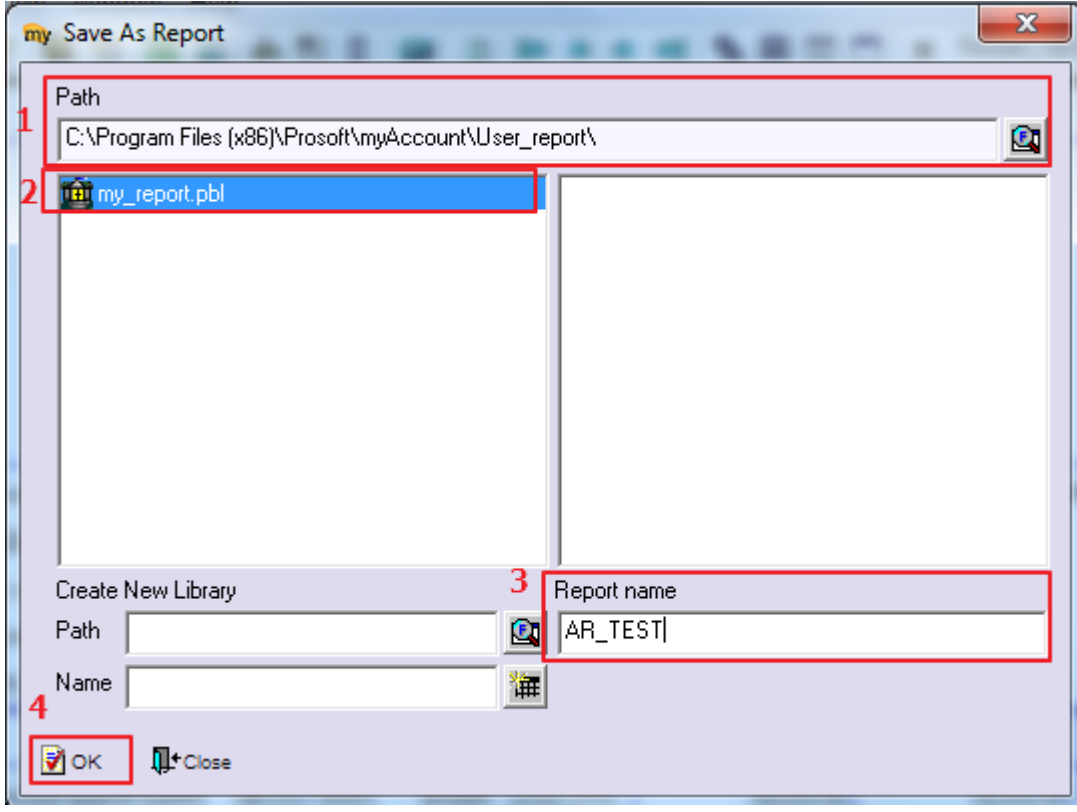